# **Engineer-to-Engineer Note**

**Technical notes on using Analog Devices products and development tools** Visit our Web resources http://www.analog.com/ee-notes and <http://www.analog.com/processors> or DEVICES e-mail processor.support@analog.com or processor.tools.support@analog.com for technical support.

# **Tips and Tricks Using the ADSP-SC58x/ADSP-2158x Processor Boot ROM**

*Contributed by Gaharwar, Harshit Rev 1 – September 30, 2015*

## **Introduction**

The ADSP-SC58x/ADSP-2158x products (hereafter referred to as ADSP-SC58x) are members of the SHARC+  $^{TM}$  family of processors. Unlike previous SHARC® processors like the ADSP-212xx, ADSP-213xx, and ADSP-214xx families, the ADSP-SC58x/ADSP-2158x processors feature an on-chip boot ROM (mapped to L2 system memory) to control the boot scenario. The boot ROM provides a mechanism via One-Time Programmable (OTP) memory to customize various aspects of the boot process, including enabling/disabling of specific features such as the use of cache memory, overriding default boot peripheral initialization and timing parameters, and disabling of boot modes. For more details on the memory-map, refer to the *ADSP-SC58x SHARC+ Core Embedded Processor Data Sheet* [1] .

The non-secure (i.e., "standard") boot process does not verify any signatures nor perform any decryption on the application's binary boot stream; however, the ADSP-SC58x processor supports secure booting when security is enabled, where the boot kernel uses cryptographic algorithms to perform checks of the application binary and to decrypt it. The purpose of this EE-note is to highlight the new boot features and enable the user to create various boot streams and understand how boot customization can be achieved using the boot ROM and OTP memory.

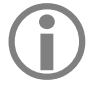

 While "ADSP-SC58x" is used throughout this EE-note to include the ADSP-2158x processors, any differences between the two are explicitly highlighted where applicable. For more information related to this, please refer to the *ADSP-SC58x SHARC Processor Hardware Reference*[2] .

## **Booting of the Processor**

The boot kernel in the ADSP-SC58x processor provides support to boot from various peripherals, as defined by the SYS BMODE pins:

- SPI2 Master Boot
- SPI2 Slave Boot
- LinkPort0 Slave Boot
- UART0 Slave Boot

Copyright 2015, Analog Devices, Inc. All rights reserved. Analog Devices assumes no responsibility for customer product design or the use or application of customers' products or for any infringements of patents or rights of others which may result from Analog Devices assistance. All trademarks and logos are property of their respective holders. Information furnished by Analog Devices applications and development tools engineers is believed to be accurate and reliable, however no responsibility is assumed by Analog Devices regarding technical accuracy and topicality of the content provided in Analog Devices Engineer-to-Engineer Notes.

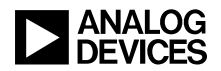

#### **Booting at Power-On Reset (POR)**

Upon reset, the processor begins fetching instructions from the boot ROM. The boot ROM code facilitates loading an application from the boot source. It can automatically initialize certain peripherals for communication based on a chosen boot mode prior to loading the application itself.

At POR, only the primary booting core is released from reset, while the other cores in the system are held in reset until released by the application running on the primary booting core.

During POR, the primary cores are:

- ADSP-SC58x $\rightarrow$ Core0 ARM Cortex-A5
- ADSP-2158 $x \rightarrow$ Core1 SHARC

#### **Booting via ROM API**

The ROM API can be accessed at runtime by any core to boot an application from a boot source, but booting via the API is completely different as compared with POR, as it depends on which core is calling it:

- If the ROM API is invoked from the ARM Cortex A5 (core0), then the boot kernel can boot applications to all three cores.
- If the ROM API is invoked from the primary SHARC (corel), then the boot kernel can boot applications to both SHARC cores (core1 and core2), but not to the ARM (core0).
- If the ROM API is invoked from the secondary SHARC (core2), then the boot kernel can only boot the core2 SHARC (not the core 0 ARM nor the core1 SHARC).
- The core that is executing the second-stage loader (required to load to the other cores) can execute a call to the boot ROM to boot the main application image or even a third-stage loader, if one is required. The boot kernel API can be used to implement custom boot modes as well, using the dbootcommand structure. Usage of the ROM API is shown in [Listing 1:](#page-1-0)

```
void * adi rom Boot(void *pAddress, uint32 t flags, int32 t blockCount,
ROM_BOOT_HOOK_FUNC * pHook, uint32 t dbootcommand);
int main(int argc, char *argv[])
\left\{ \right.adi initComponents();
/* Configure secure peripheral register to do secure accesses to memory */
   /* Secure peripheral register for SPI2 Rx DMA */
   *pREG_SPU0_SECUREP106= 0x3;
    /*Secure peripheral register for MDMA0_SRC */
    *pREG_SPU0_SECUREP88= 0x3;
    /*Secure peripheral register for MDMA0_DST */ 
   *pREG_SPU0_SECUREP89= 0x3;
/* Call ROM API to boot via SPI2 configured for memory-mapped mode of operation */
   adi_rom_Boot(0x60000000,0,0,0,0x207);
    return 0;
}
```
<span id="page-1-0"></span>*Listing 1. Usage of ROM API for SPI Master*

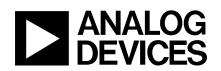

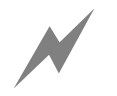

The SPU\_SECUREPx register for the appropriate boot peripheral/DMA should be configured such that it performs secure accesses to the memories, which is the default setting in order to avoid system fabric errors and boot fai configured such that it performs secure accesses to the memories, which is the default setting in order to avoid system fabric errors and boot failure.

## **Application Types**

The ADSP-SC58x processor has three cores, so various combinations of cores for an application can be developed. Depending on the boot image for which core, the following boot options are supported:

- Single-Core Application
	- o Core0 ARM Cortex-A5: boot on POR and via ROM API.
	- o Core1/Core2 SHARC: boot via ROM API only.
- Dual-Core Application
	- o With core0 ARM Cortex-A5 as the primary core: boot on POR and via ROM API.
	- o With core1 SHARC as the application core: boot via ROM API only.
- Multicore Application (all three cores)
	- o Booting on POR and via ROM API.
- The ADSP-2158x processor has two SHARC+ cores. Depending on the boot image for which core, the following boot options are supported:
- Single-Core Application
	- o Core1 SHARC: boot on POR and via ROM API.
	- o Core2 SHARC: boot via ROM API only.
- Dual-Core Application
	- o With core1 SHARC as the primary core: boot on POR and via ROM API.

## **OTP API Overview**

The ADSP-SC58x boot ROM includes a set of functions to access OTP memory, thus providing a mechanism via OTP memory to customize the boot process, including configuring the Clock Generation Unit (CGU), initializing the Dynamic Memory Controller (DMC0), storing keys for the secure boot process, etc. All OTP accesses are allowed using the following OTP APIs only:

• To program the OTP data field

bool adi rom otp pgm(otp data\* data);

To read the OTP data field

bool adi rom otp get ( OTPCMD cmd, uint32 t\*data);

• To lock the ADSP-SC58x processor (for secure booting)

```
bool adi_rom_lock();
```
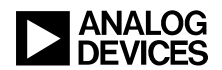

The *Associated ZIP file*[3] for this EE-note contains example code in the "5. OTP API code" folder to access (program/read) the ADSP-SC58x processor OTP space from the Cortex-A5 core. For more information, refer to the "*OTP Controller*" chapter of the *Hardware Reference Manual*.

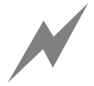

• Once the part is locked, it can only be accessed via JTAG by providing the emulation key.

## **Boot Stream Generation**

As mentioned, the ADSP-SC58x processors support both standard and secure booting. The secure booting feature resident on the ADSP-SC58x processors is the same as on the ADSP-BF707 Blackfin+ $^{TM}$  processor, as detailed in the *Secure Booting Guide for ADSP-BF70x Blackfin+ Processors (EE-366)*[4] application note*.* Please refer to this document for more details regarding secure boot mode support.

#### **Standard Boot Streams**

The elfloader utility ('elfloader.exe') in the CCES root directory is used to generate standard boot streams for all three cores. The below Listings 2-8 depict invocation of the elfloader utility to generate the boot stream for a SPI Master boot in single-bit SPI mode for numerous scenarios.

For a single-core application running on the Cortex-A5 ARM core, the ARM executable file (e.g., ARM Application Core0) must be designated for the appropriate core using the –core0 switch, and an output loader stream (LDR) file name (e.g., SPIMASTER\_Single\_ARM.ldr) can optionally be designated using the  $-\circ$  switch, as shown in [Listing 2:](#page-3-0)

```
"<CCES Root Directory>\elfloader.exe" -proc ADSP-SC589 -core0=ARM_Application_Core0
-b SPI -f BINARY -Width 8 -bcode 0x1 –verbose -o SPIMASTER_Single_ARM.ldr
```
<span id="page-3-0"></span>*Listing 2. Elfloader Command Line for Application Created for Core0 ARM Cortex-A5*

If the single-core application instead targets either the primary or secondary SHARC core, a similar calling convention is used, but the command line must associate the appropriate SHARC executable file (DXE) with the targeted core, using the following switches:

- $\bullet$  -core1 for the primary SHARC [\(Listing 3\)](#page-3-1)
- $\bullet$  -core2 for the secondary SHARC [\(Listing 4\)](#page-3-2)

```
"<CCES Root Directory>\elfloader.exe" -proc ADSP-SC589 -
core1=SHARC0_Application_Core1.dxe -b SPI -f BINARY -Width 8 -bcode 0x1 -verbose -o 
SPIMASTER_Single_SHARC0.ldr
```
<span id="page-3-1"></span>*Listing 3. Elfloader Command Line for Application Created for Core1 SHARC*

```
"<CCES Root Directory>\elfloader.exe" -proc ADSP-SC589 –
core2=SHARC1_Application_Core2.dxe -b SPI -f BINARY -Width 8 -bcode 0x1 -verbose -o 
SPIMASTER_Single_SHARC1.ldr
```
<span id="page-3-2"></span>*Listing 4. Elfloader Command Line for Application Created for Core2 SHARC*

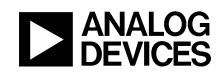

For a multi-core application, it is a mix of the above invocations, but there is an additional concern that must be cared for in the generation of the final boot stream. In the defined boot stream, there is a "Final" tag associated with the last block in the stream destined for the specified core, which indicates to the boot ROM during loading that this is the last block to load before exiting the boot ROM. In a multi-core scenario, however, this tag must be omitted if other cores still need to be loaded after the current one, otherwise the boot ROM will exit prematurely during the boot after loading to that core and result in the other cores not booting at all. The capability to remove the "Final" tag from the boot stream generated for a specific core is available via the –NoFinalTag switch, which must be applied to the primary core loader stream in each of the possible two-core scenarios:

- Core0 ARM Cortex-A5 and Core1 SHARC [\(Listing 5\)](#page-4-0)
- Core0 ARM Cortex-A5 and Core2 SHARC [\(Listing 6\)](#page-4-1)
- Core1 SHARC and Core2 SHARC [\(Listing 7\)](#page-4-2)

```
"<CCES Root Directory>\elfloader.exe" -proc ADSP-SC589 -core0= ARM_Application_Core0
-core1= SHARC0 Application Core1.dxe -NoFinalTag= ARM Application Core0 -b SPI -f
BINARY -Width 8 -bcode 0x1 -verbose -o SPIMASTER_Single_ARM_SHARC0.ldr
```
<span id="page-4-0"></span>*Listing 5. Elfloader Command Line for Application Created for Core0 ARM Cortex-A5 and Core1 SHARC*

```
"<CCES Root Directory>\elfloader.exe" -proc ADSP-SC589 -core0=
ARM Application Core0 -core2= SHARC1 Application Core2.dxe -NoFinalTag=
ARM_Application_Core0 -b SPI -f BINARY -Width 8 -bcode 0x1 -verbose -o 
SPIMASTER_Single_ARM_SHARC1.ldr
```
<span id="page-4-1"></span>*Listing 6. Elfloader Command Line for Application Created for Core0 ARM Cortex-A5 and Core2 SHARC*

```
"<CCES Root Directory>\elfloader.exe" -proc ADSP-SC589 -core1= 
SHARC0 Application Core1.dxe -core2 SHARC1 Application Core2.dxe -NoFinalTag=
SHARC0 Application Core1.dxe -b SPI -f BINARY -Width 8 -bcode 0x1 -verbose -o
SPIMASTER_Single_SHARC1_SHARC2.ldr
```
<span id="page-4-2"></span>*Listing 7. Elfloader Command Line for Application Created for Core1 SHARC and Core2 SHARC*

Finally, for an application loading to all three cores, the same concept applies, except the -NoFinalTag switch must be applied twice (once for the ARM core, and once for the primary SHARC core), as shown in [Listing 8:](#page-4-3)

```
"<CCES Root Directory>\elfloader.exe" -proc ADSP-SC589 -core0=
ARM Application Core0 -core1= SHARC0 Application Core1.dxe -core2=
SHARC1_Application_Core2.dxe -NoFinalTag= ARM_Application_Core0 -NoFinalTag=
SHARC0 Application Core1.dxe -b SPI -f BINARY -Width 8 -bcode 0x1 -verbose -o
SPIMASTER Single MULTI CORE.ldr
```
<span id="page-4-3"></span>*Listing 8. Elfloader Command Line for Application Created for All Three Cores*

The –bcode switch in each of the above is in support of single-bit SPI data and can be modified to select among the various supported SPI operating modes (e.g., 0x9 for dual-bit mode and 0xD for quad-bit mode). For more details, refer to the *Hardware Reference Manual*.

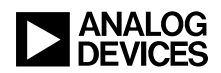

Per the above, usage of the elfloader utility can be extended to apply to all the supported boot sources (via the  $-$ b switch) and to support various LDR file formats (via the  $-f$  switch). For more details regarding the elfloader utility, consult the *CCES Online Help*<sup>[5]</sup> documentation.

#### **Generation of Secure Boot Stream**

Generation of the secure boot stream is just a conversion of the standard boot stream, involving the use of a private key to create a digital signature, which is stored in a secure header as part of the secure boot stream.

The signtool.exe utility, via the sign command, is used for signing and encrypting the boot stream image, and is applied for all three secure boot types, as governed by the –type switch: Plaintext (BLp), Wrapped (BLw), and Keyless (BLx).

[Listing 9](#page-5-0) is an example command line to sign a standard boot loader stream (Normal Boot Stream.ldr, identified by the –infile switch) for plaintext security (-type BLp) using the private key stored in the key pair file keychain.der (designated by the -prikey switch), and the converted secure LDR stream (BLp Secure Boot Stream.ldr) is designated by the –outfile switch.

```
"<CCES Root Directory>\signtool.exe" sign -type BLp -prikey keychain.der -infile 
Normal Boot Stream.ldr -outfile BLp Secure Boot Stream.ldr
```
<span id="page-5-0"></span>*Listing 9. Signtool Command Line to Sign Boot Stream for Integrity/Authenticity Protection*

If confidentiality protection is also desired, it can be either keyless  $(-\text{type BLx})$  or wrapped  $(-\text{type BLw})$ . For keyless encryption, only the encryption key file is provided, using the –enckey switch [\(Listing 10\)](#page-5-1):

"<CCES Root Directory>\signtool.exe" sign -type BLx -prikey keychain.der -enckey encrypt key.bin -infile Normal Boot Stream.ldr -outfile BLx Secure Boot Stream.ldr

<span id="page-5-1"></span>*Listing 10. Signtool Command Line to Sign/Encrypt Boot Stream for Integrity/Authenticity/Confidentiality Protection*

Wrapped encryption, where the cipher key is sent along with the secure boot stream, requires both an encryption key file (using the –enckey switch) and a wrap key file, as specified by the –wrapkey switch [\(Listing 11\)](#page-5-2):5]

```
"<CCES Root Directory>\signtool.exe" sign -type BLw -prikey keychain.der -enckey 
encrypt key.bin -wrapkey wrapper key.bin -infile Normal Boot Stream.ldr -outfile
BLw_Secure_Boot_Stream.ldr
```
<span id="page-5-2"></span>*Listing 11. Signtool Command Line to Sign/Encrypt Boot Stream for Integrity/Authenticity/Confidentiality Protection with Wrapped Encryption Key*

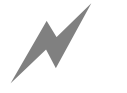

The Normal\_Boot\_Stream.ldr, keychain.der, BLp\_Secure\_Boot\_Stream.ldr,<br>encrypt key.bin, wrapper key.bin, BLx Secure Boot Stream.ldr and BLx Secure Boot Stream.ldr BLw Secure Boot Stream. Ldr files are in binary format.

#### **Tips for Secure SPI Master Boot**

For SPI master boot mode, the ROM code checks for the –bcode value present in the standard boot stream to determine the SPI configuration to be used. For a secure boot stream, which may be encrypted, extra steps are required to perform the same auto-detect functionality. The standard boot image can be signed

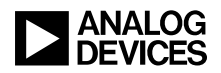

with attribute 0x80000002 set to a value of 0x0 through 0xF, which will determine the SPI configuration to use. If the attribute was not found in the secure header, the default bcode of 0x1 is applied. For example, if the SPI needed to be configured for quad-bit mode, the value 0xD must be associated with attribute 0x80000002, as in [Listing 12:](#page-6-0)

```
"<CCES Root Directory>\signtool.exe" sign -type BLw -prikey keychain.der -enckey 
encrypt key.bin -wrapkey wrapper key.bin -attribute 0x80000002=0xD -infile
Normal Boot Stream.ldr -outfile BLw Secure Boot Stream.ldr
```
<span id="page-6-0"></span>*Listing 12. Signtool Command Line to Sign/Encrypt Boot Stream for Integrity/Authenticity/Confidentiality Protection with Wrapped Encryption Key for Attribute 0x80000002 = 0xD.*

#### **Tips for Secure Slave Boot**

In order to boot the ADSP-SC58x processor in slave boot mode, the host code should send an extra 1024 dummy bytes at the end of all secure boot streams. This will ensure that the boot stream is completely sent from the host and is received by the processor to boot an application.

The *associated ZIP file* has a '2. Loader Streams' folder, which generates both standard and secure boot streams for a simple LED\_Blink application (located in the '1. Led Blink Code' folder) running on an ADSP-SC58x EZ-KIT® evaluation system.

## **Boot Support in Open/Locked Parts**

By default, the processor is considered to be an "open" part (i.e., in the non-secure, default state). Open parts support both standard and secure boot. In order to lock a processor and enable security, a particular location in OTP memory must be written.

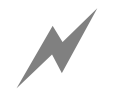

Standard booting is no longer supported once the part is locked.

- The plaintext format (BLp) boot stream can be authenticated by pre-programming the corresponding public key of the ECDSA-224-bit algorithm into the OTP public key field using the OTP Program API.
- The wrapped key format (BLw) boot stream image data is encrypted with the wrapped key, preventing cloning. An additional key is required to unwrap the wrapped key in the header. This key must be pre-programmed into the OTP  $_{\text{pvt}}$  128key field using the OTP Program API.
- The keyless format (BLx) is similar to the wrapped key format, except the image does not contain the key. The decryption key for the data must be pre-programmed into the OTP  $_{\text{pvt}}$  128key field using the OTP Program API.
- Once the part is locked, the debugger will only have access when the userkey passed from the debugger matches the emulation key that must be programmed into the OTP secure emu key field using the OTP Program API *before* locking the part.

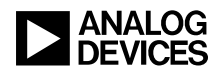

#### **Public and Encryption (Private) Key in OTP Space**

- There are two instances of public keys and four instances of encryption keys in the OTP space available. By default, the public key0 field and the pvt 128key0 field are used for authentication and decryption of the secure boot stream. In order to use the other instances of the keys, like public key1 and pvt 128key1, the previous instances need to be invalidated in the OTP space by setting the pubkey0Inv and privkey0Inv bits in the OTP space using the OTP Program API.
- All the public and private keys can be invalidated using the various *key\*Inv* fields provided in the ADI ROM OTP BOOT INFO structure, which is useful when a new key is required, as the boot ROM will always use the lowest valid key enumeration. If  $k \in \mathcal{V}^0$  is valid, then it is used, if  $k \in \mathcal{V}^0$  is invalid and  $key1$  is valid, then  $key1$  is used.

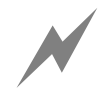

Once a key is invalidated, it cannot be used again.

## **Testing Secure Boot Using ROM API**

The ROM code provides a mechanism to boot a secure boot stream without writing any keys into OTP memory, which can be very useful in validating the generated keys and application stream before writing to OTP memory and locking the part. Secure booting is accomplished by loading an application into memory using the emulator, which utilizes the ROM API function adi\_rom\_Boot in conjunction with a hook function, configuring the kernel for secure boot, and initiating the boot process. The *associated ZIP file* contains a '4. ROM API\_Flags' folder, which has example code for using the ROM API Hook function.

## **Useful Boot ROM Features**

#### **Booting to External Memory**

The following techniques can be used to boot an application which is mapped to external memory:

 The boot ROM supports initialization blocks to load code on-chip and run it prior to attempting to load the next block in the stream. This code is a small executable that can initialize the DMC controllers prior to any attempt by the boot sequence to actually load code/data to external DDR memory, and it is supported using the  $-\text{init}$  switch in the elfloader command line [\(Listing 13\)](#page-7-0).

```
"<CCES Root Directory>\elfloader.exe" -proc ADSP-SC589 -core0=ARM_Application_Core0 
–init Initcode_Core0 -b SPI -f BINARY -Width 8 -bcode 0x1 –verbose -o 
SPIMASTER_Single_ARM.ldr"
```
<span id="page-7-0"></span>*Listing 13. Elfloader Command Line for Application in Cortex-A5 Core with Initialization Block*

• DMC initialization can be pre-programmed into the OTP dmcEn field using the OTP Program API. By setting the dmcEn field of the ADI\_ROM\_BOOT\_CONFIG structure, the ADI\_ROM\_OTP\_DMC\_CONFIG structure is read from OTP and used to configure the DMC peripheral.

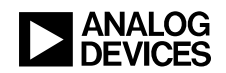

 A second-stage loader can be implemented, where the first application configures the external memory controller and then issues a call using the boot routine to boot an application into external memory.

#### **Optimizing Boot Time**

Overall boot time performance can be increased using the following techniques:

- Program the CGU to increase clocks throughout the device by programming the OTP  $_{\text{cqu}}$  field using the OTP Program API.
- Use an initialization block to customize boot mechanisms exposed by the boot kernel. In addition to configuring the external memory controllers, initialization block code can also be used to modify the CGU and peripheral bit rates/settings. Because this code is executed at the start of the boot process, the rest of the application can load much faster with whatever optimized settings set in the initialization block.

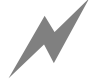

- Initialization blocks require a call to user application code prior to the authentication of the boot image; therefore, it is not supported for secure boot streams.
- SPI master boot mode can done in dual-bit or quad-bit mode, if the flash supports it, which is supported via the –bcode switch when generating the boot stream.
- A second-stage loader can be implemented, where the first application configures the CGU to run the processor at maximum speed and then issues a call using the boot routine to boot at the desired speed.
- Secure boot image authentication can be disabled by setting the ADI\_ROM\_OTP\_BOOT\_INFO field decryptOnlyEn to 1 and the decryptOnlyEnInv field to 0, which will remove the overhead associated with authenticating the boot stream.

#### **Debugging Boot Using Global Boot Flags in adi\_rom\_Boot()**

The adi\_rom\_Boot() API supports additional flags which can impact the processing of the boot stream or modify some control behavior after the boot stream has been processed. For more information, please refer to the "*Boot ROM and Booting the Processor*" chapter of the *ADSP-SC58x SHARC Processor Hardware Reference*.

#### *ROM\_BFLAG\_RETURN*

This flag can be set in the boot routine call from the Cortex-A5 core to boot an application to SHARC cores. When set, the boot code will not vector to the entry address of the loaded application once booted. Instead, it will simply return to the original calling routine like any other regular function call and return. This mechanism allows for a core to load a single-core boot stream intended for another core.

The *associated ZIP file* contains a '4. ROM\_API\_Flags' folder, which has example code for using the ROM API function.

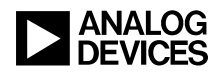

#### *ROM\_BFLAG\_HOOK*

When enabled, this flag allows for a callback hook routine to be called after the execution of the initialization and configuration functions that were registered with the boot kernel. The address of the hook function to execute is passed as a parameter when calling the boot routine.

When using the ROM API, this allows for user routines in SRAM to be registered and called. The boot software passes a flag to the hook routine, indicating whether the call was due to completion of the initialization routine or the configuration routine. In addition, a pointer to the entire boot configuration structure is passed, allowing the hook routine to reconfigure the boot process.

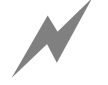

 Hook routines provide an efficient means of performing validation of a boot peripheral's configuration at boot-time. Software can call the boot API with a specific configuration, and - in the hook routine - verify that the configuration is correct for the parameters passed, at which point it can then pass or fail without actually progressing through the entire boot sequence.

#### **Booting via Non-Default Peripheral Instances**

By default, the ADSP-SC58x processor supports booting via the SPI2, UART0, and LP0 peripherals. In order to boot an application using an alternate instance of a supported peripheral (e.g., SPI0, UART1, LP1, etc.), the dbootcommand in the boot routine call can be modified accordingly.

The dbootcommand can also be programmed into the OTP bomd field of the ADI\_ROM\_OTP\_BOOT\_INFO structure using the OTP Program API.

The ROM code also provides the option to disable a particular boot mode by programming the OTP bootModeDisable field using the OTP Program API.

#### **Using ROM API for a Second-Stage Loader (SSL)**

To support extensions to the boot process, a Second-Stage Loader (SSL) can be introduced, where a small application is loaded into the processor using a natively supported boot mode. This SSL kernel can be used to customize the configuration of the processor and/or perform automated tasks as part of the boot process.

An SSL is a stand-alone application that is executed at boot time before the actual application is dynamically loaded into memory. The SSL can be used to invoke a ROM API to boot a second application. For example, this approach can be used to boot an application from external memory mapped to the DMC1 controller into the core(s) of the ADSP-SC58x processor. The *associated ZIP file* contains a '3. SSL Code Example' folder, which implements this approach.

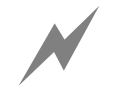

 The boot kernel requires 8k of SRAM (0x200be000 to 0x200bffff) for the stack and buffers. This space is reserved until after the boot process has completed, and the boot kernel will flag an exception if this rule is violated.

## **Conclusions**

This EE-Note summarizes the steps and requirements to generate both standard and secure boot streams for all boot modes of the ADSP-SC58x processor. It also explains the usage of the ROM API with accompanying examples in use case scenarios like SSL implementation, secure boot on open parts, etc.

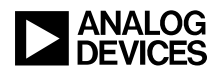

## **References**

[1] *ADSP-SC582/583/584/587/589/ADSP-21583/584/587 SHARC+ Dual Core DSP with ARM Cortex-A5 Preliminary Data Sheet*. Rev PrC, June 2015. Analog Devices, Inc.

[2] *ADSP-SC58x SHARC Processor Hardware Reference*. Preliminary Revision 0.2, June 2015. Analog Devices, Inc.

[3] *Associated ZIP File for EE-384*. Rev 1, September, 2015. Analog Devices, Inc.

[4] *Secure Booting Guide for ADSP-BF70x Blackfin+ Processors (EE-366)*. Rev 1, November 2014. Analog Devices, Inc.

[5] CrossCore® Embedded Studio On-Line Help > SHARC® Development Tools Documentation > Loader and Utilities Manual > Loader for ADSP-SC58x/ADSP-2158x Multicore Processors.

## **Document History**

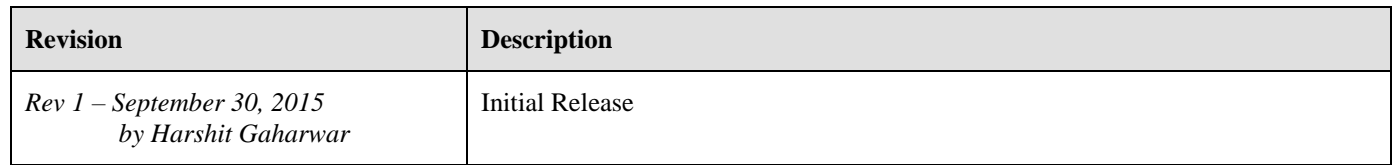